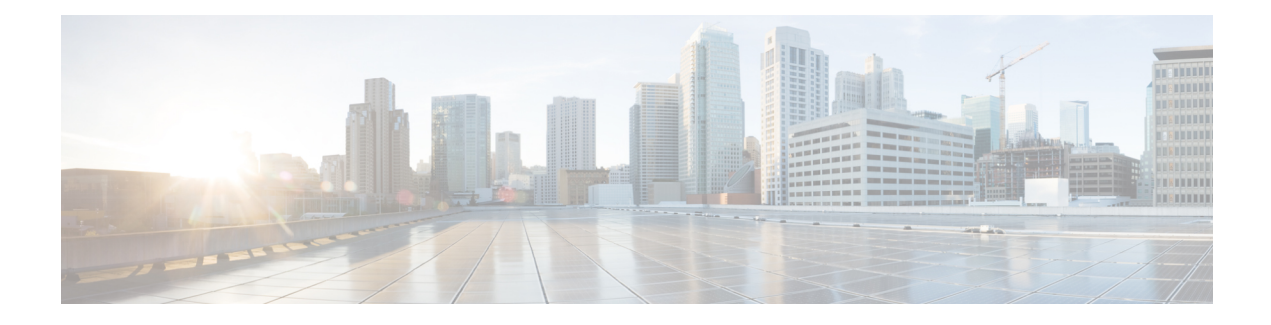

# **Automated Alternate Routing Group Setup**

This chapter provides information to find, add, update, or delete AAR groups.

For additional information, see topics related to Automated Alternate Routing in the *Cisco Unified Communications Manager System Guide*.

- About AAR [Group](#page-0-0) Setup, on page 1
- AAR Group [Deletion](#page-0-1) , on page 1
- AAR Group [Settings](#page-1-0) , on page 2

#### <span id="page-0-0"></span>**About AAR Group Setup**

In Cisco Unified Communications Manager Administration, use the **Call Routing** > **AAR Group** menu path to configure AAR groups.

Automated alternate routing (AAR) provides a mechanism to reroute calls through the PSTN or other network by using an alternate number when Cisco Unified Communications Manager blocks a call due to insufficient location bandwidth. With automated alternate routing, the caller does not need to hang up and redial the called party. The AAR group represents the dialing area where the line/directory number (DN), the Cisco voice mail port, and the gateway are located.

For each AAR group, you enter the prefix digits that are used for automated alternate routing within the AAR group, as well as the prefix digits used for automated alternate routing between a given AAR group and other AAR groups. Devices, such as gateways, phones (by means of directory numbers), and trunks, associate with AAR groups. If automated alternate routing of calls takes place, you may also associate devices with an AAR calling search space.

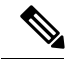

**Note**

For AAR to function, you must configure AAR groups and also ensure that the Automated Alternate Routing Enable clusterwide service parameter is set to True. (The default value for this service parameter specifies False.)

## <span id="page-0-1"></span>**AAR Group Deletion**

You cannot delete an AAR group that one or more devices references. To find out which devices are using the AAR group, choose the Dependency Records link from the Related Links drop-down list box that is on the AAR Group Configuration window. If the dependency records are not enabled for the system, the dependency records summary window displays a message. You must remove the AAR group from all devices to which it belongs before deleting the AAR group.

## <span id="page-1-0"></span>**AAR Group Settings**

The following table describes the AAR group settings.

#### **Table 1: AAR Group Settings**

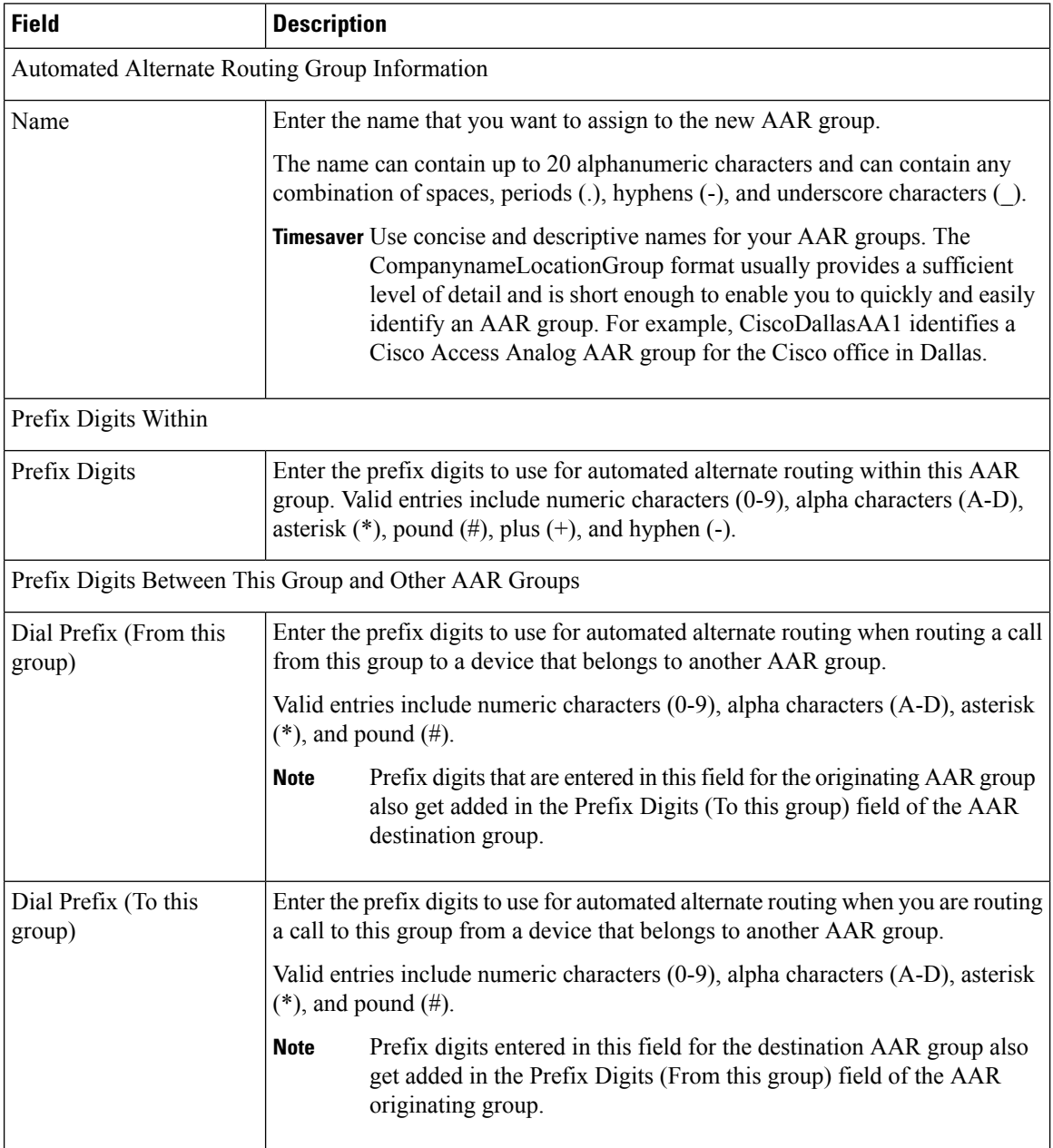